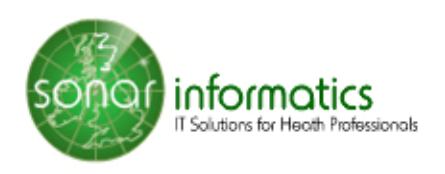

# **Accessing The SONAR System**

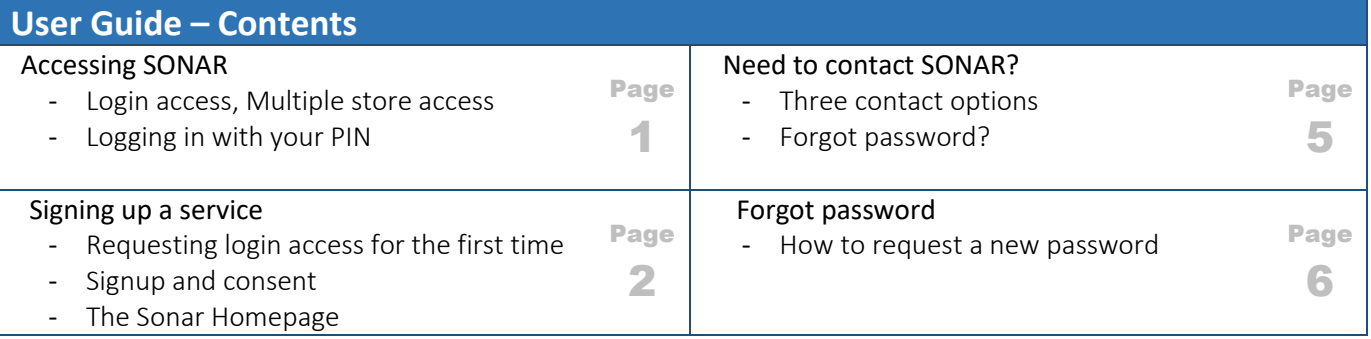

# **Accessing The SONAR System**

## **To access the system go to [www.sonarhealth.org](http://www.sonarhealth.org/) or [www.firstpct.org](http://www.firstpct.org/)**

#### **Login access**

All users should have their own individual login accounts. If you already have login details from a previous year, please check ahead of time to ensure they work correctly and you have access to your relevant pharmacy sites.

### **Multiple Store access**

- If you need access to more stores please email us ahead of time, so that we can add your new locations to your account. 2-3 days ahead would be preferable. You can use ticketing (feedback link to request access to new stores or send feedback creating a "ticket"- Our aim is for a 4 hours response time/or emailinfo@sonarinfromatics.com. Sonar will need the Poste code and street address of the store.
- When you are in the system, you can change (swap) between branches by selecting the "Change location" option at the top right corner (blue bar) where the current store name and post code is displayed.
- Always double check that they are in the right branch at the top right corner in the system (blue bar) the store name and post code is displayed.

### **Logging into Sonar**

The Login link can be found in the top right corner of the SonarHealth or FirstPCT websites

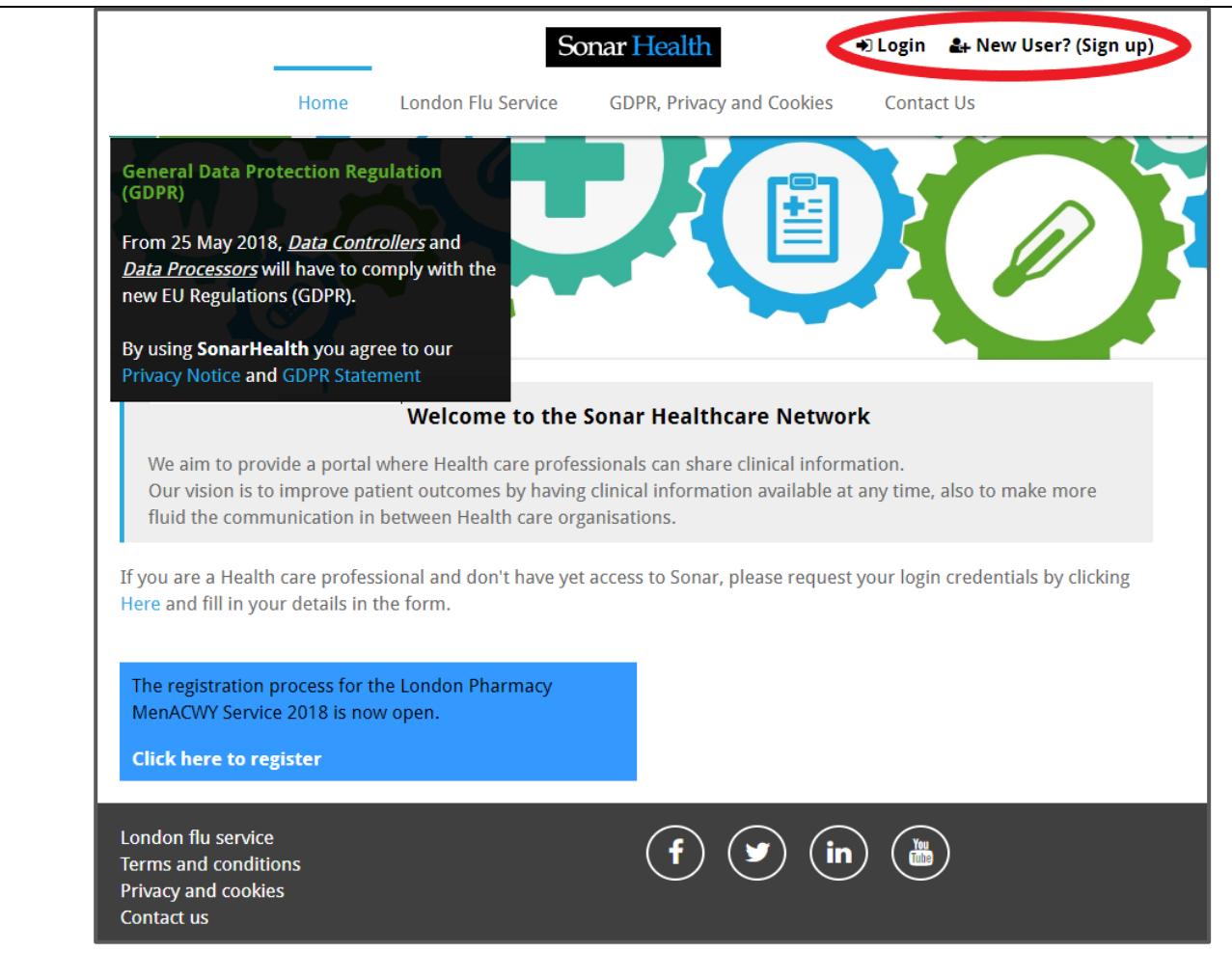

Once on the login page, please enter your Username, Password and PIN number.

- Unless otherwise stated, all details are lowercase with no spaces
- Login Method- make sure it is set at 'Pin Number' as you have been issued a PIN
- PIN- you will be asked for a different set of 3 parts of your 6-digit PIN each time
- If you have 'Multi-Access' to multiple stores be sure to choose the relevant borough and specific store after you have entered your login details and are prompted to select the site access you require.

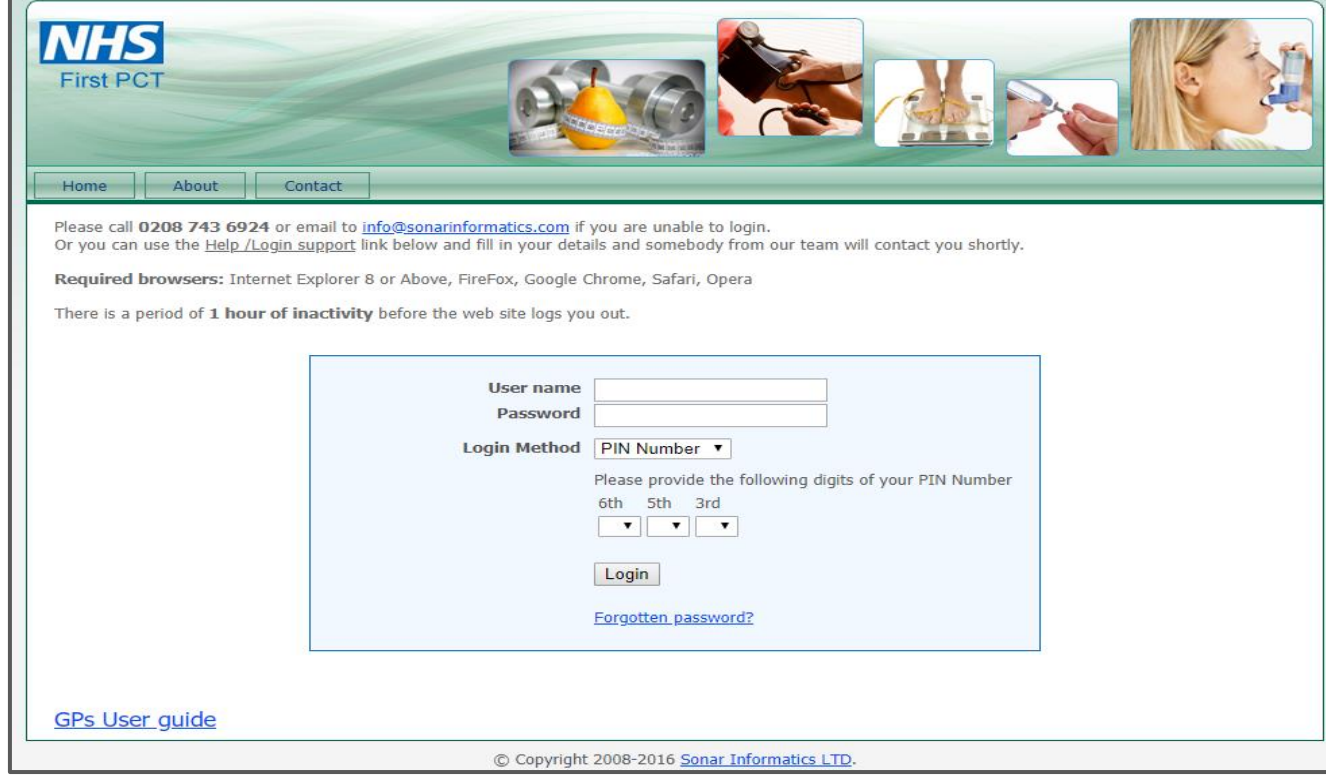

Once inside you should see menu options on the left side of the homepage, and the groups of services in the middle block.

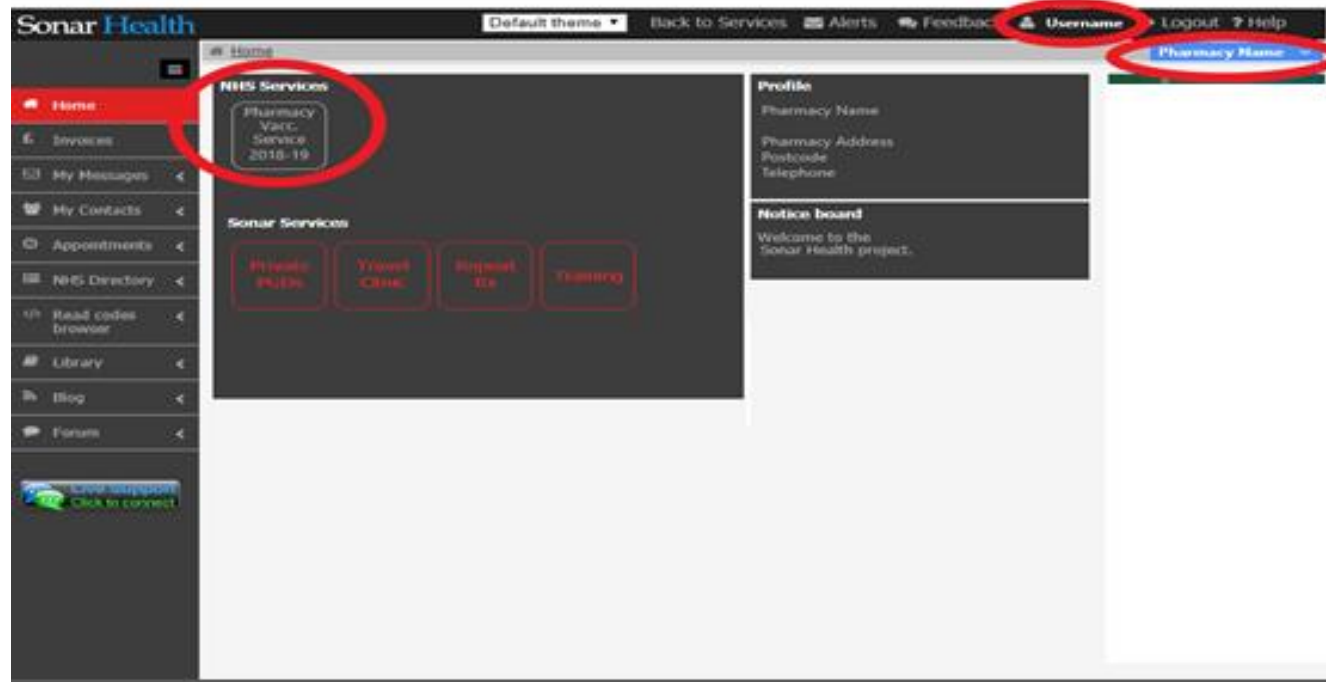

# **Signing up to a Service**

#### **Requesting Access for the first time**

The 'New User? (Sign Up)' link can be found on the top right corner of the SonarHealth or FirstPCT websites.

- Click the link to be directed to the Registration page.
- Type your pharmacy site postcode in the Yellow box bar to search our system for your site details. If you can't find the address this way then free type the details in each field (Pharmacy Name, Postcode, Fax etc...)
- Complete the form by filling in all the required fields (asterix \*) and press the Submit button.
- Please confirm any consents presented on this page as well as your marketing preferences
- We will send you an email with your login details within 1-3 working days, if you require them sooner, call/email us.

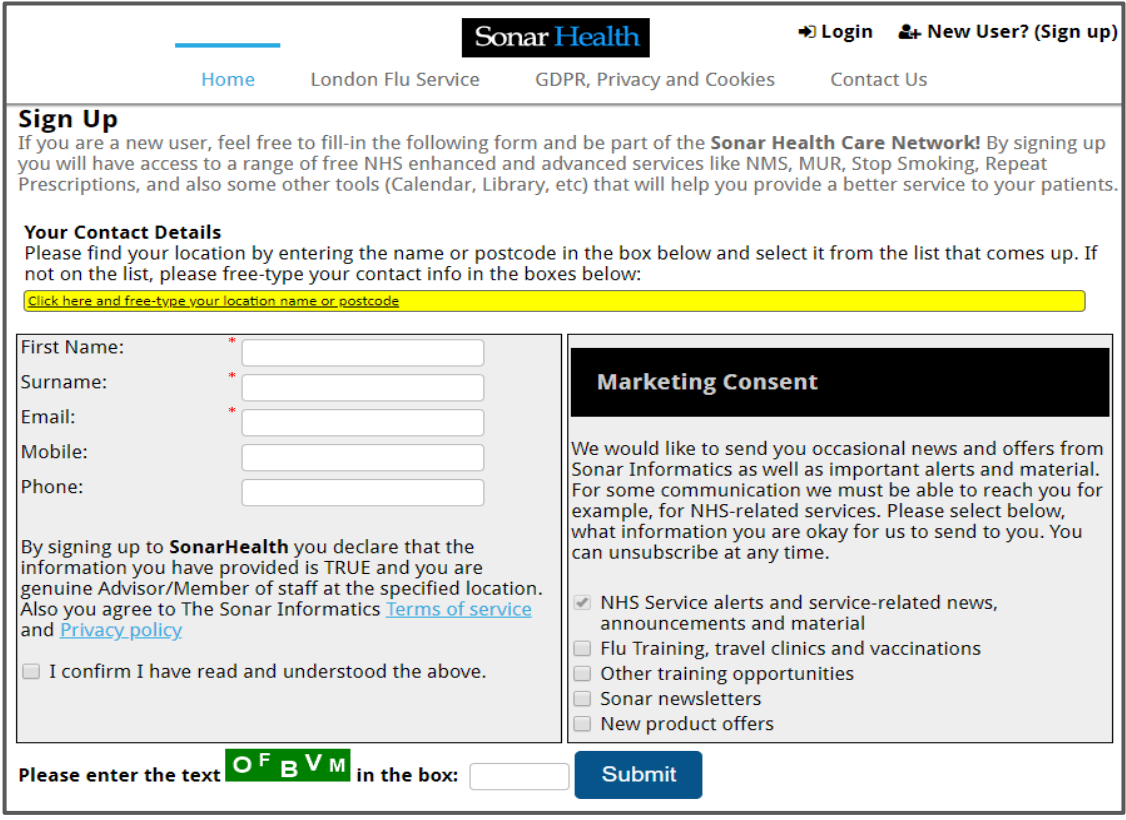

# **Need to contact SONAR?**

## **Option A – use the feedback link to create a "Support Ticket"**

Once logged in click on the "Feedback" link in the top area of your website. Create a feedback ticket. Please provide as title, the reason for your feedback. Please provide a clear description of your request or feedback. You can choose to attach a screenshot to make clear your feedback.

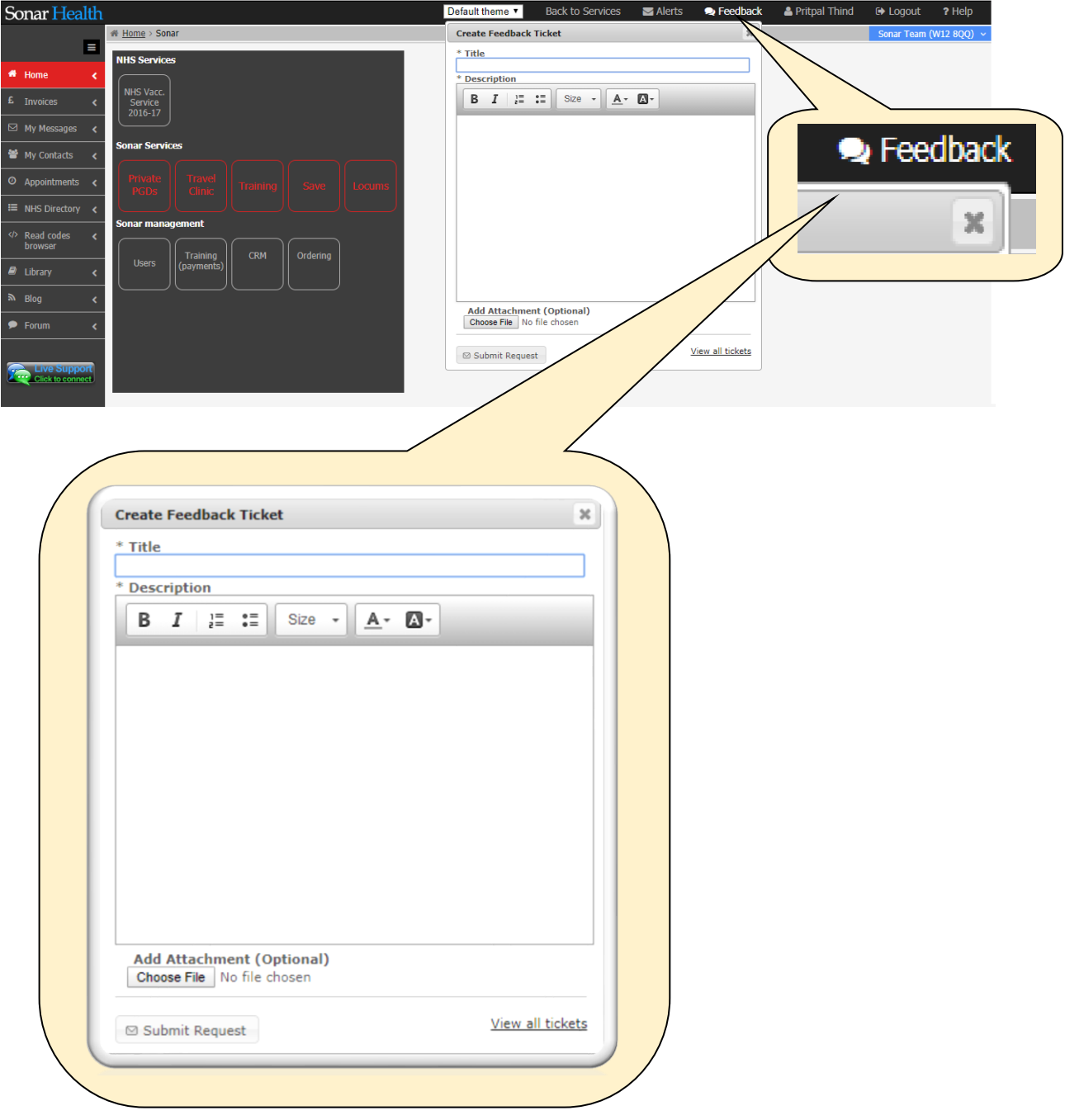

## **Need to contact SONAR?**

## **Option B – Email us at [info@sonarinformatics.com](mailto:info@sonarinformatics.com)**

For all requests made, we will do our best to respond within 4 hours.

### **Option C – No response or more urgent call?**

Please call 0808 743 9440 or 0208 811 2307

# **Forgotten your password?**

On the SONAR website login pages, please click the "Forgotten password" link. Use the form to provide your pharmacy, GP or clinic postcode with your personal email.

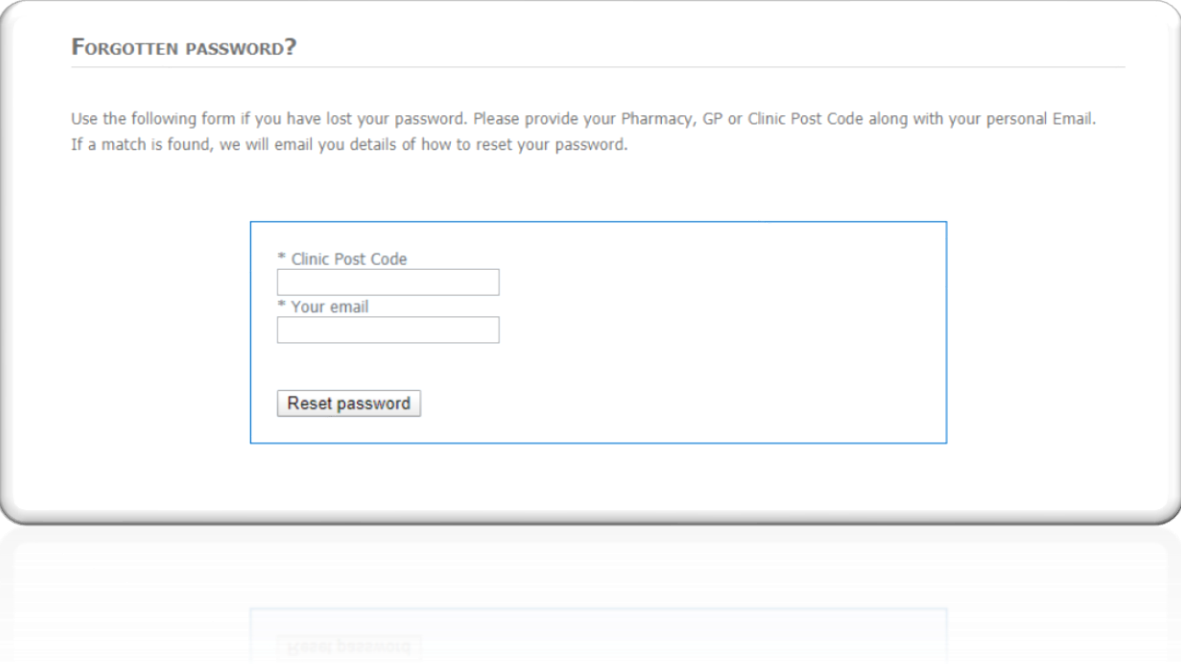